## **Small Orders**

**We are working on combatting the amount of small orders that get moved each day. We live in a busy world and work at a busy job where it can be hard to keep track of small orders all the time. Do the steps below in you NAV and you will have a much better grip on your small orders that are out there each day so you can either adjust them, or remember to follow up with that guy who ordered one catfish for two weeks out and then never called you back.**

## Step 1:

Under the sales orders tab, click on "Sales Orders" that is in blue at the top of your page. When you click on it, a drop down will appear and you will select "Advanced Filter"

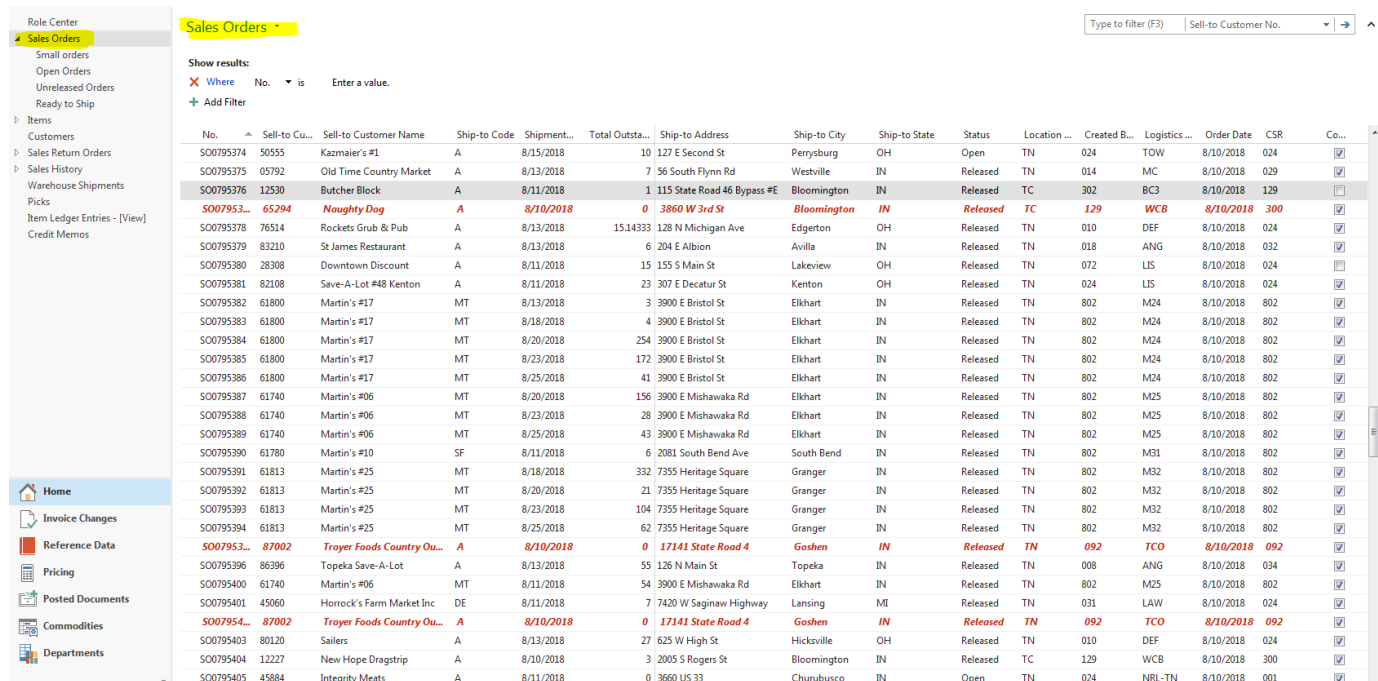

## Step 2:

Set up your filter as shown below. The  $1<sup>st</sup>$  box is always a drop down so you can select what filter you want. Change the very  $1<sup>st</sup>$  box to show "Total Oustanding Qty. (base)" and for the next box after "is" put a <5. This is telling the system to only look for orders that are less than 5 cases.

For the filter, choose "Shipment Date" and then for the corresponding input box put the following exactly as I have it here: w+1d . This is telling the system to only look for orders that are schedule to ship the next day.

For the third and final filter, choose "Salesperson Code". In the corresponding box, put your salesperson code in.

Your filter should look just like the below example:

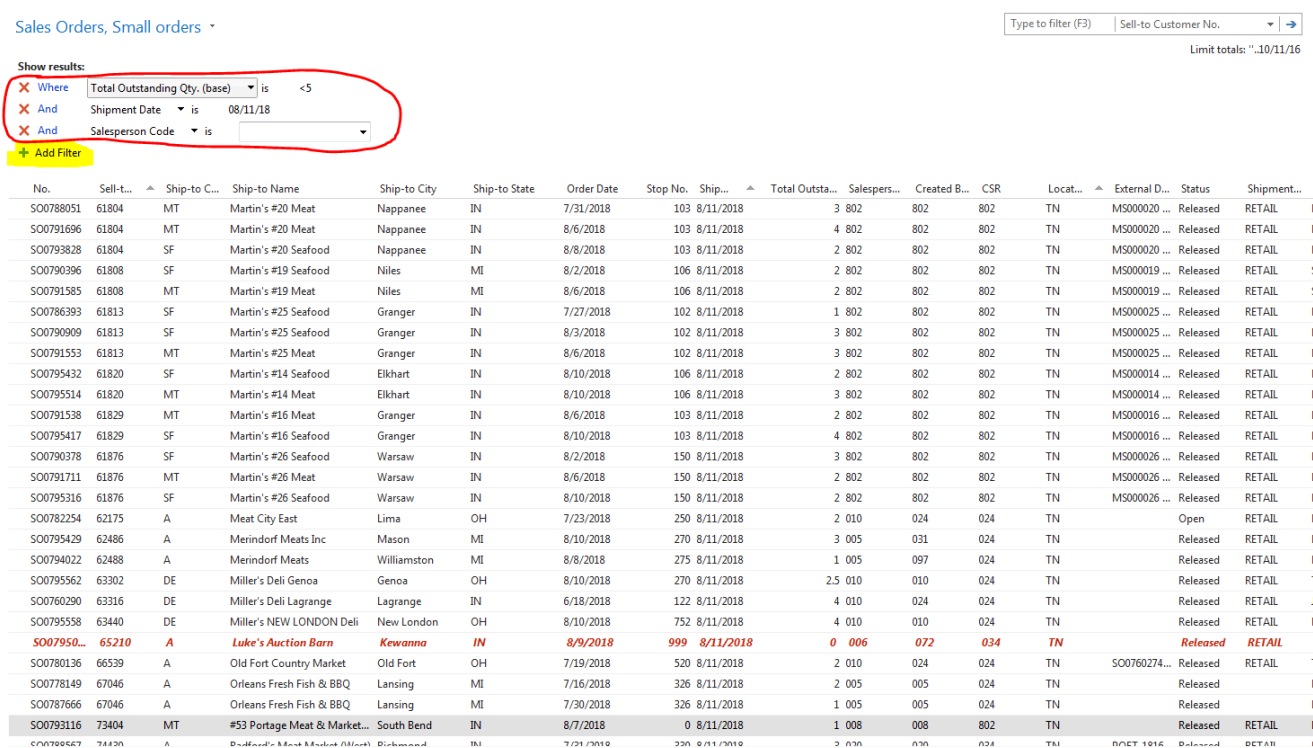

## Step 3:

Click on the blue "Sales Orders" header again and you will see an option in the drop down to save your changes. When you click on that, it will ask you to name it. I named mine Small Orders. When you save, NAV may shut down and then reopen again quickly so that your new filter can now show up.

Sales Orders \*

Step 4:

Once you have saved your changes, you will notice that your new title header will be there. It is now under your sales order tab on the left side of the screen in NAV. This filter will now follow you until the end of time or the end of your employment here at Troyers…whichever comes first.

 $<$ 5

Sales Orders, Small orders **Show results:** X Where Total Outstanding Otv. (base) vis

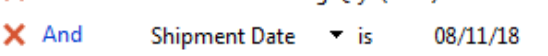

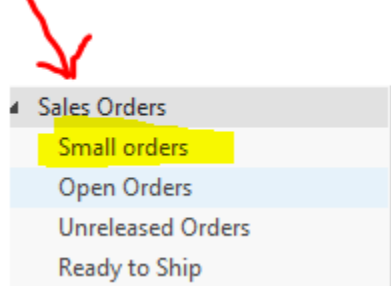